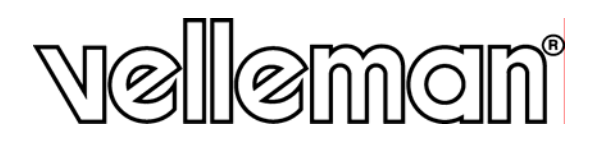

# **RICEVITORE DVB-T USB PER PC**

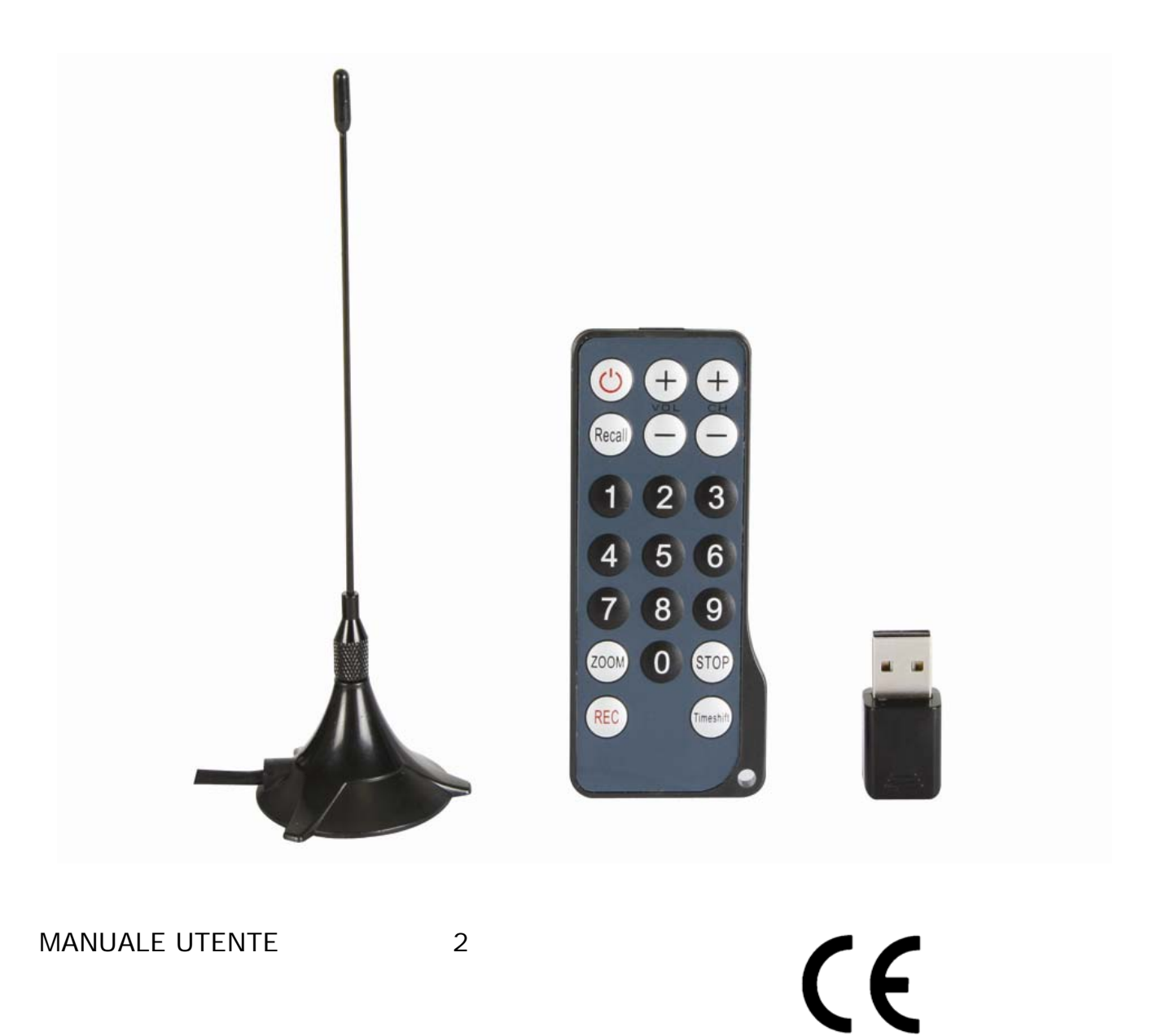

# **MANUALE UTENTE**

## **1. Introduzione**

## **A tutti i residenti nell'Unione Europea**

#### **Importanti informazioni ambientali relative a questo prodotto**

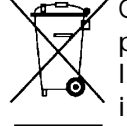

Questo simbolo riportato sul prodotto o sull'imballaggio, indica che è vietato smaltire il prodotto nell'ambiente al termine del suo ciclo vitale in quanto può essere nocivo per l'ambiente stesso. Non smaltire il prodotto (o le pile, se utilizzate) come rifiuto urbano indifferenziato; dovrebbe essere smaltito da un'impresa specializzata nel riciclaggio. **Rispettare le normative locali vigenti.** 

La ringraziamo per aver acquistato il prodotto **DVBTUSB2**! Si prega di leggere attentamente le informazioni contenute nel presente manuale prima di utilizzare il dispositivo. Assicurarsi che l'apparecchio non sia stato danneggiato durante il trasporto; in tale evenienza, contattare il proprio fornitore.

## **2. Istruzioni di sicurezza**

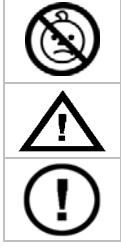

**ATTENZIONE: RISCHIO DI SOFFOCAMENTO – piccole parti.** Tenere il prodotto **DVBTUSB2** lontano dalla portata di bambini e animali.

Tenere il dispositivo lontano dalla portata di bambini e persone non autorizzate.

Non ci sono parti utili all'utente all'interno del dispositivo. Fare riferimento a un rivenditore autorizzato per l'assistenza e / o pezzi di ricambio.

# **3. Linee guida generali**

Fare riferimento alle condizioni di garanzia e qualità Velleman® riportate alla fine del manuale.

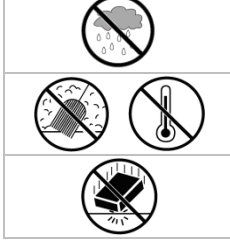

**Solo per uso interno.** Tenere il dispositivo lontano da pioggia, umidità, spruzzi e gocciolamento di liquidi.

Tenere il dispositivo lontano dalla polvere e temperature estreme.

Proteggere il dispositivo da urti e cadute. Trattare con cura il dispositivo durante l'uso.

- Familiarizzare con le funzioni del dispositivo prima di utilizzarlo.
- Per motivi di sicurezza tutte le modifiche del dispositivo sono vietate. I danni causati da modifiche apportate dall'utente al dispositivo non sono coperte dalla garanzia.
- Utilizzare il dispositivo solamente per lo scopo per il quale è stato progettato. Ogni altro tipo di utilizzo determina la decadenza della garanzia.
- I danni derivanti dall'inosservanza delle indicazioni fornite nel presente manuale non sono coperti da garanzia e il rivenditore non si assume alcuna responsabilità per eventuali danni causati a cose o persone.

## **4. Caratteristiche**

- Ricevitore DVB-T USB2.0.
- Guarda la TV digitale terrestre sul PC o notebook quando e dove vuoi.
- Piccolo e leggero.
- Permette immagini digitali e suoni.
- Alimentazione tramite porta USB.
- Con telecomando.
- Semplicità di installazione del software multilingue e facile navigazione.
- Elenco favoriti, EPG (Guida Elettronica ai Programmi), DVR, acquisizione immagini e funzione timeshift
- La confezione comprende: ricevitore USB DVB-T, telecomando (batteria inclusa), antenna con base magnetica, software e driver, manuale e software con driver.
- Sistemi operativi supportati: Windows 2000 SP4, Windows XP SP1/2, Windows XP MCE 2005, Windows Vista, Windows 7.
- Sistema richiesto: Pentium III o superiore, 256MB di spazio libero su hard disk, lettore CD-ROM, USB2.0.
- Adattatore per antenna: DVBTUSB-SP (non incluso).

## **5. Installazione del Software**

• Prima di collegare il ricevitore al PC, tutti i driver necessari e il software devono essere installati. Inserire nel CD-drive del PC il CD incluso e seguire le istruzioni sullo schermo. Se il set-up non si avvia automaticamente, fare doppio click sul file **autorun.exe** presente nel CD-ROM.

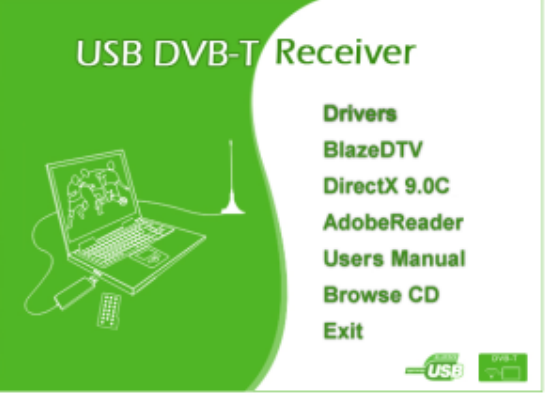

- Selezionare **Driver** e seguire le istruzioni sullo schermo.
- Quando l'installazione del driver è terminata, selezionare **BlazeDTV** e seguire le istruzioni sullo schermo. Il codice di registrazione è stampato sulla copertina CD-ROM.
- **Nota:** ignorare il messaggio di Windows e cliccare "continua".
- Quando l'installazione è terminata, avviare il software **BlazeDTV** facendo doppio clic sull'icona del desktop.

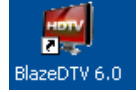

• Vengono mostrate tre schermate: o una schermata principale che riproduce il canale selezionato

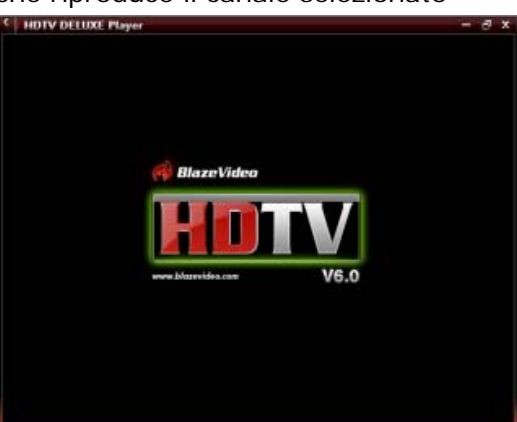

o una schermata EPG (Guida Elettronica ai Programmi) che mostra tutti i canali disponibili

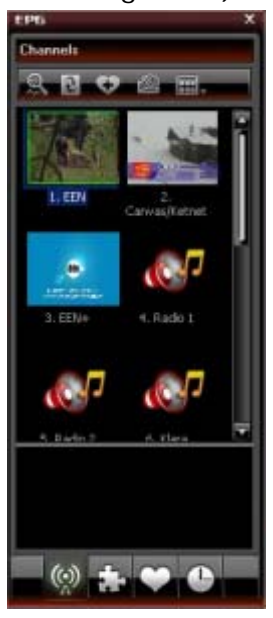

o un pannello di controllo.

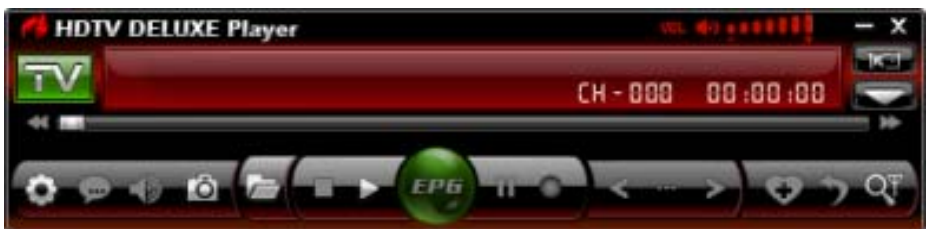

## **6. Installazione Hardware**

- Avvitare delicatamente l'antenna sulla base.
- Installare l'antenna più in alto possibile, preferibilmente vicino ad una finestra. Utilizzare la base magnetica per attaccare l'antenna su una superficie metallica.
- **Nota:** tenere l'antenna e il ricevitore lontano da forti campi magnetici.
- Inserire la spina MCX nella presa MCX del ricevitore.
- Avviare il software **BlazeDTV** sul PC e collegare il ricevitore a una porta USB. Il computer dovrebbe riconoscere e completare automaticamente la configurazione hardware. In caso contrario, reinstallare i driver.

### **7. Set-up iniziale**

• Una volta che l'inizializzazione è stata completata, si apre una finestra che chiede "Vuoi eseguire la scansione dei canali?".

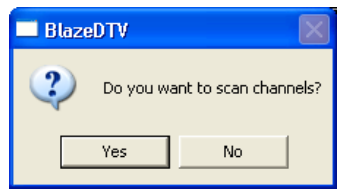

• Fare click su "yes". Si apre la finestra relative alle scansioni dei canali.

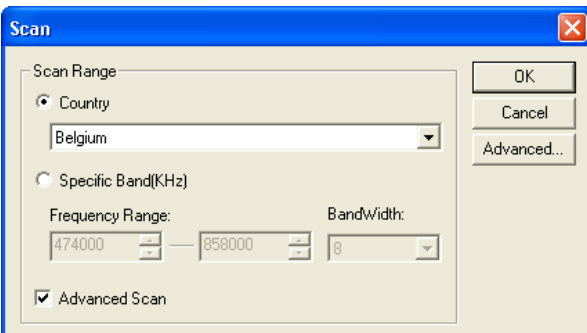

• Selezionare il paese desiderato, la gamma di frequenza e larghezza di banda. Cliccare su "Advanced" per impostare le altre opzioni.

**Nota:** è anche possibile aprire la finestra di scansione facendo clic sull'icona **nella pannello di** controllo.

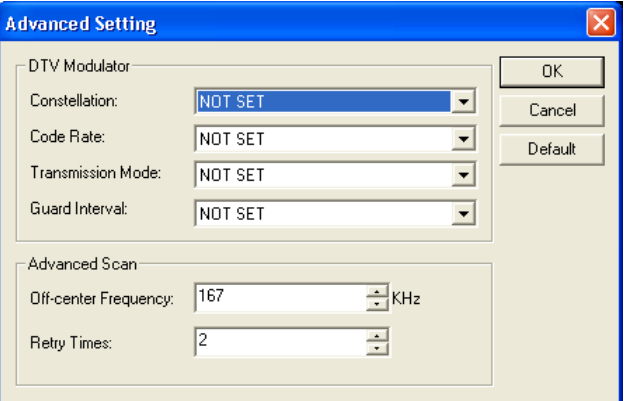

• Clicca su "OK" per avviare la scansione. Questo potrebbe richiedere del tempo. **Note:**

- o La ricezione del segnale DVB-T dipende molto dalla posizione del ricevitore. Quando la ricezione è debole o nessun segnale viene trovato, riprovare spostando l'antenna.
- o Per annullare in qualsiasi momento la scansione dei canali cliccare sul pulsante "Stop Scan"

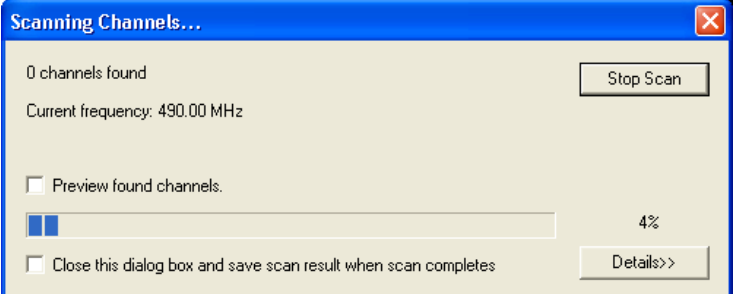

• Clicca su "Details" per avere maggiori informazioni sulla scansione.

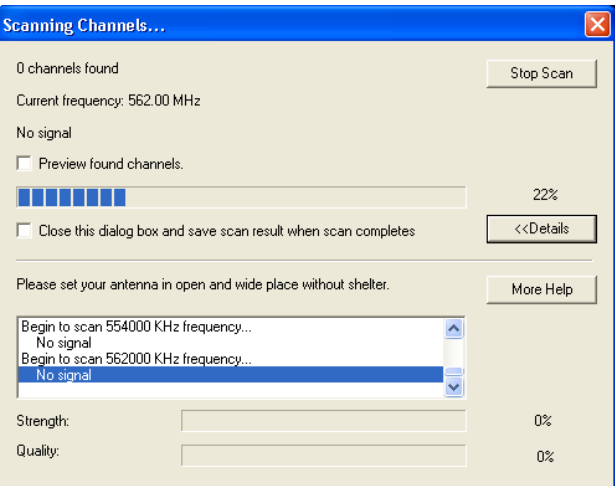

• I canali trovati sono mostrati nella schermata EPG (Guida Elettronica ai Programmi).

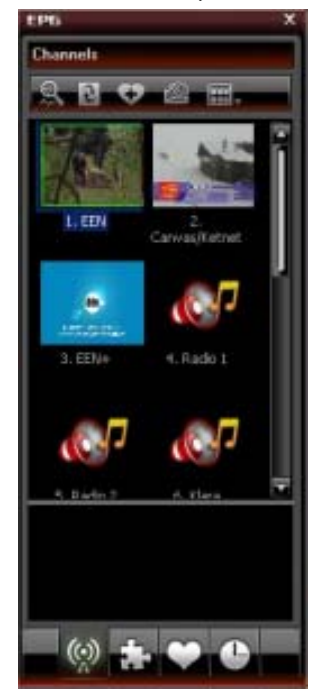

• Fare clic su uno dei canali per ascoltarlo (trasmissioni radio) o riprodurre il canale nella schermata principale (TV).

#### **8. Panoramica sul software BlazeVideo**

**Nota:** grazie al costante miglioramento del prodotto, le immagini reali e le funzioni possono differire leggermente da quelle mostrate in questo manuale.

#### **8.1 Panoramica del pannello di controllo**

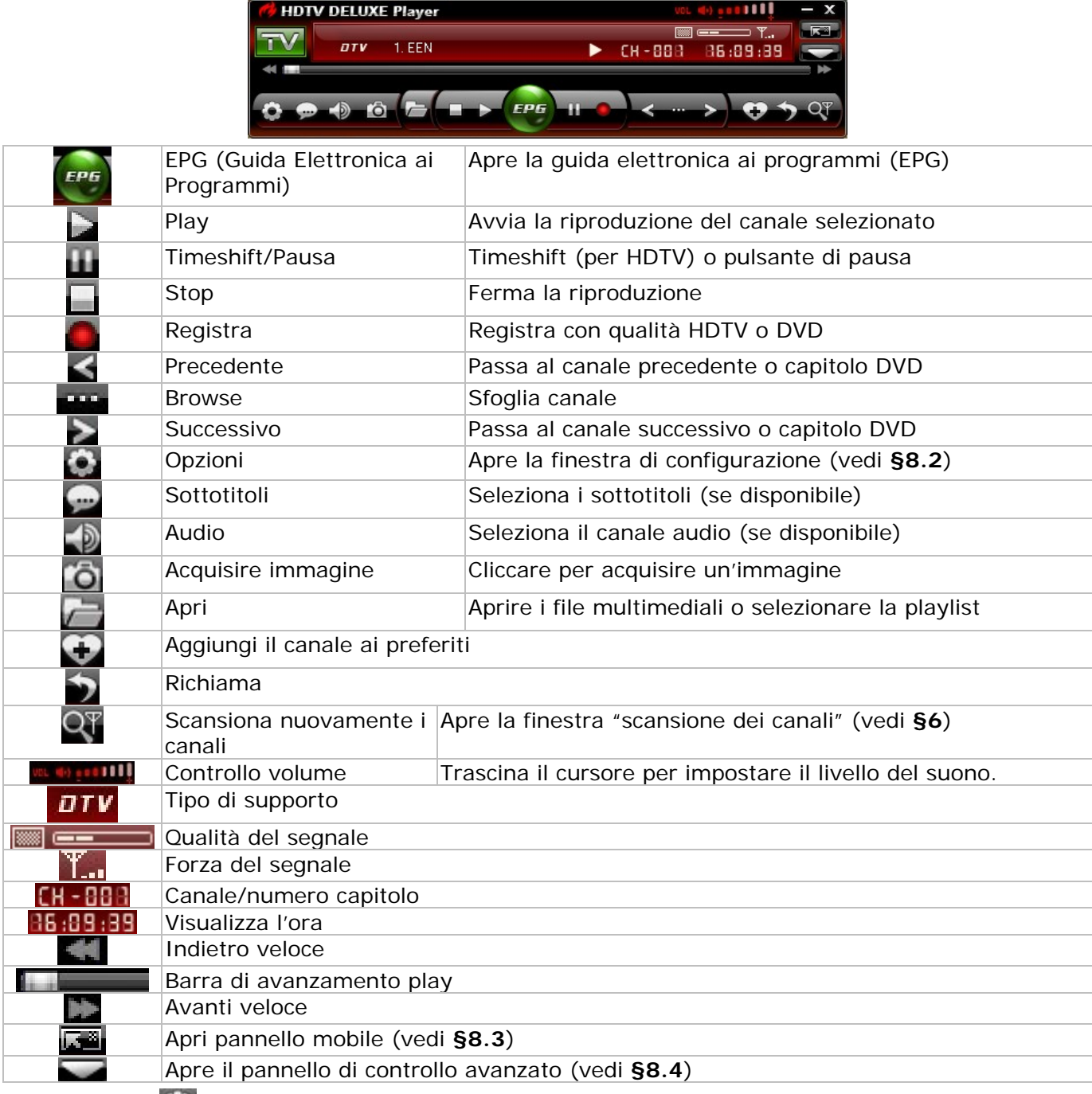

# **8.2 Opzioni ( )**

• Setup the system according to your own requirements:

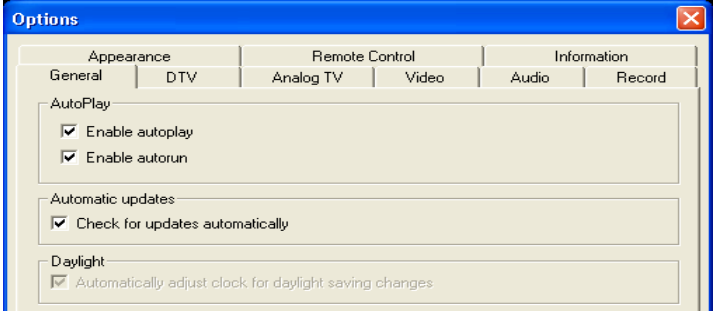

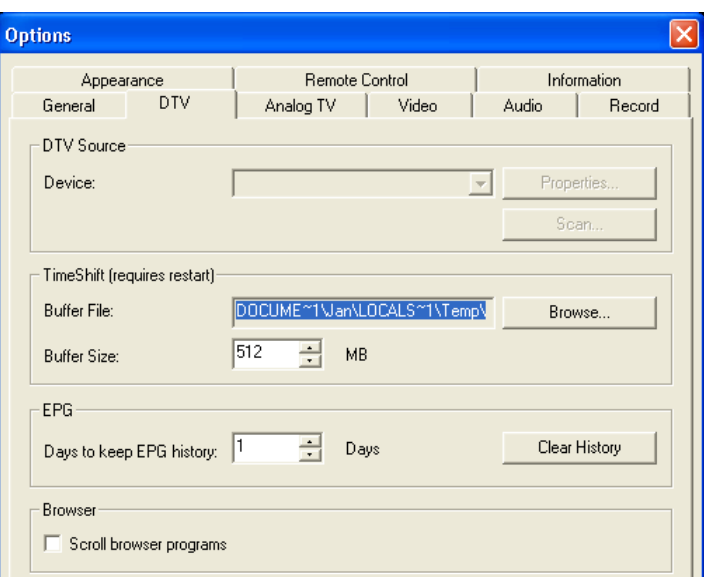

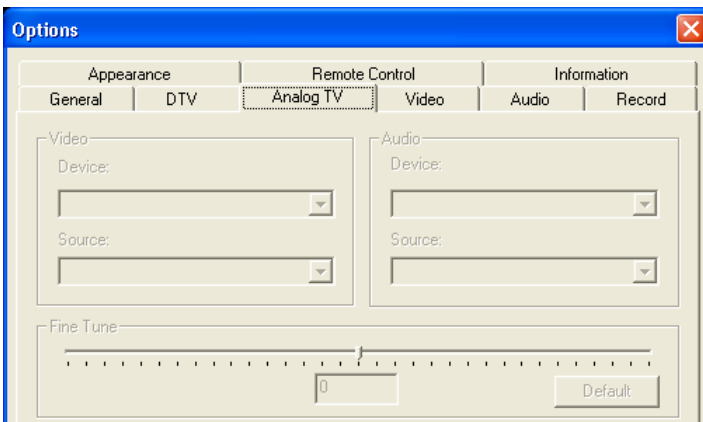

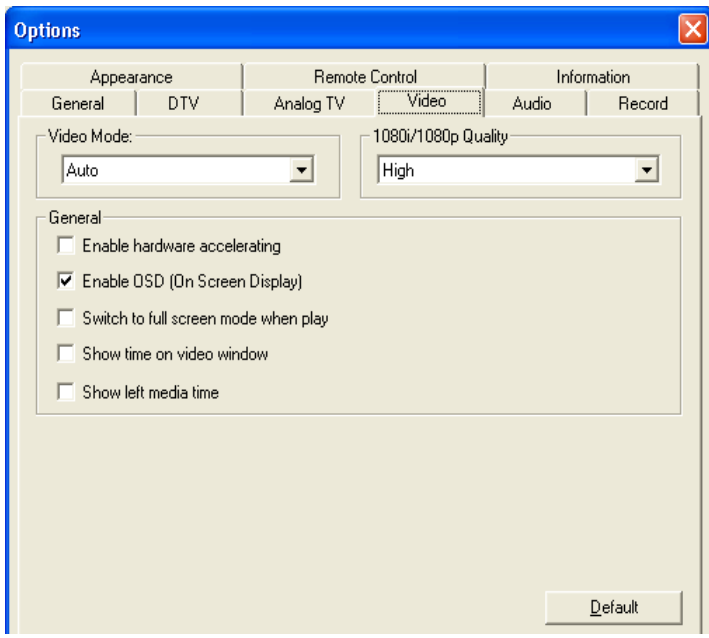

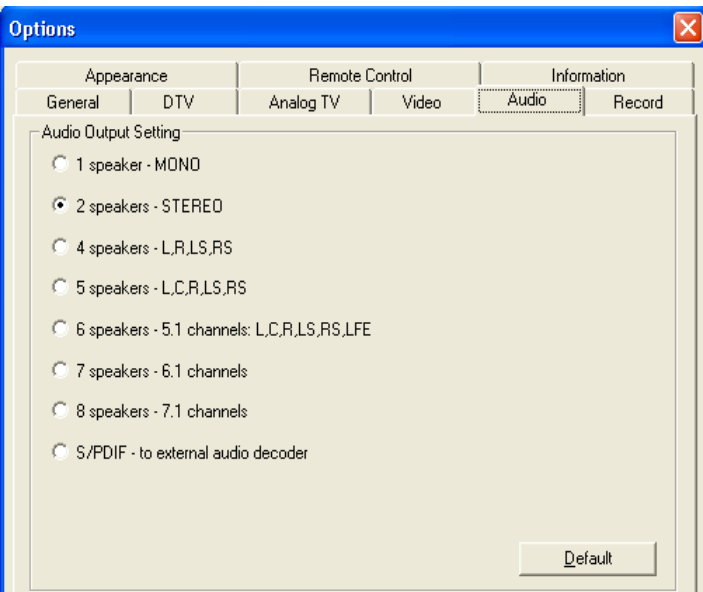

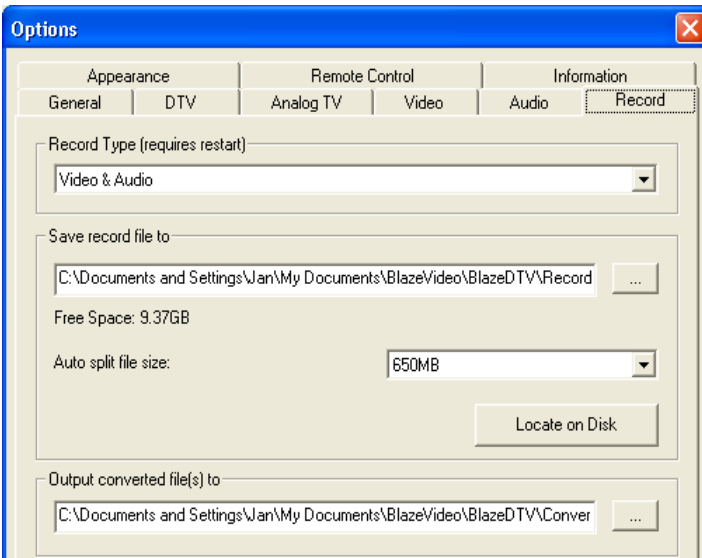

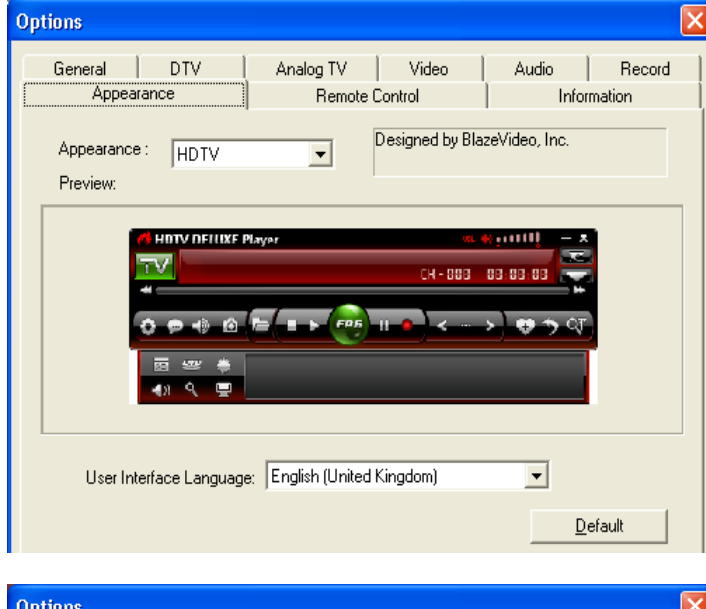

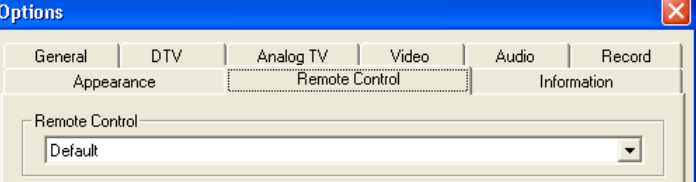

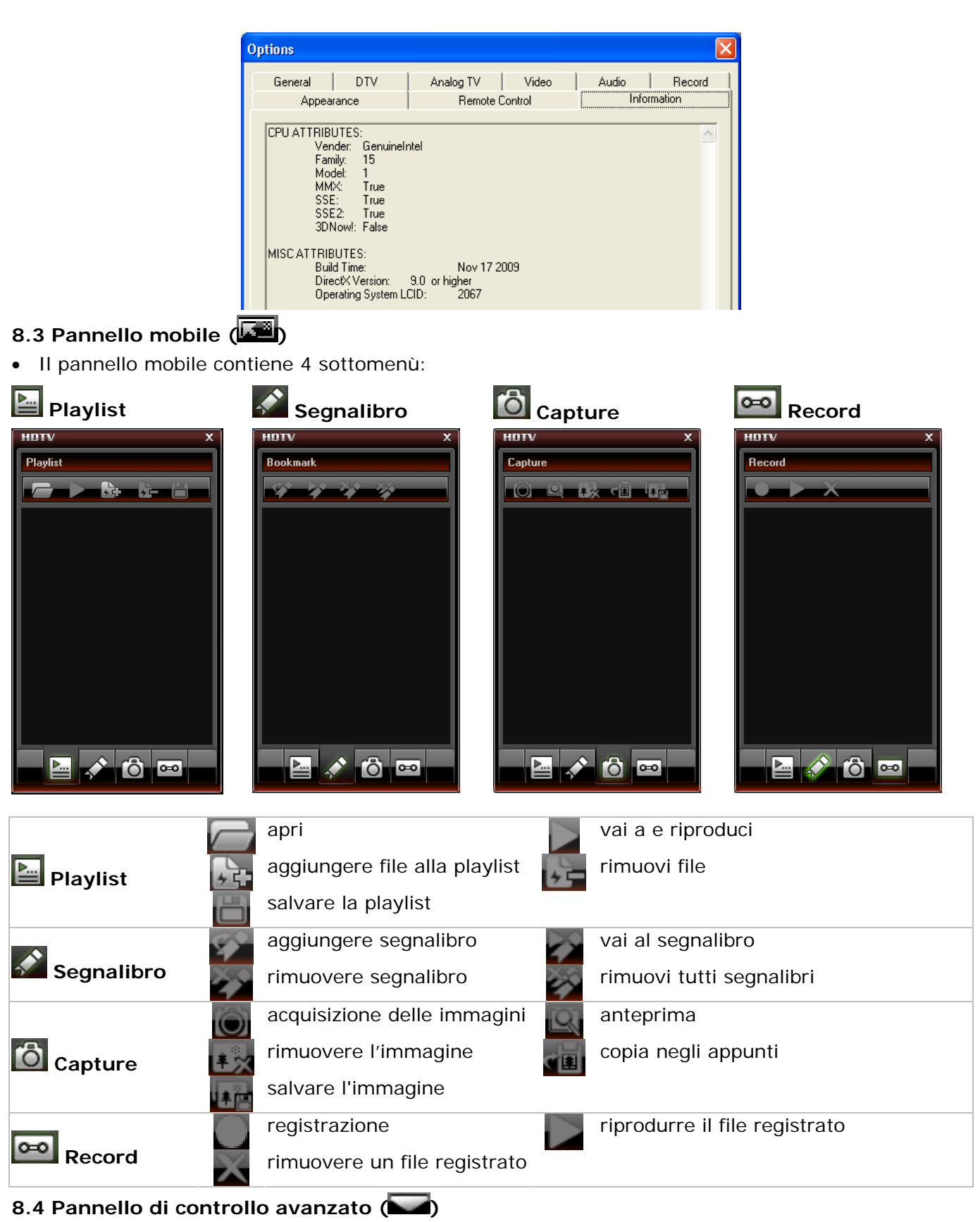

• Il pannello di controllo avanzato in realtà è costituito da 6 pannelli differenti:

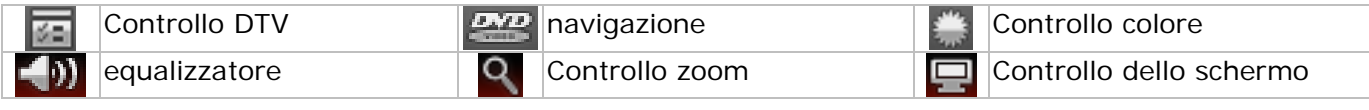

### **Controllo DTV:**

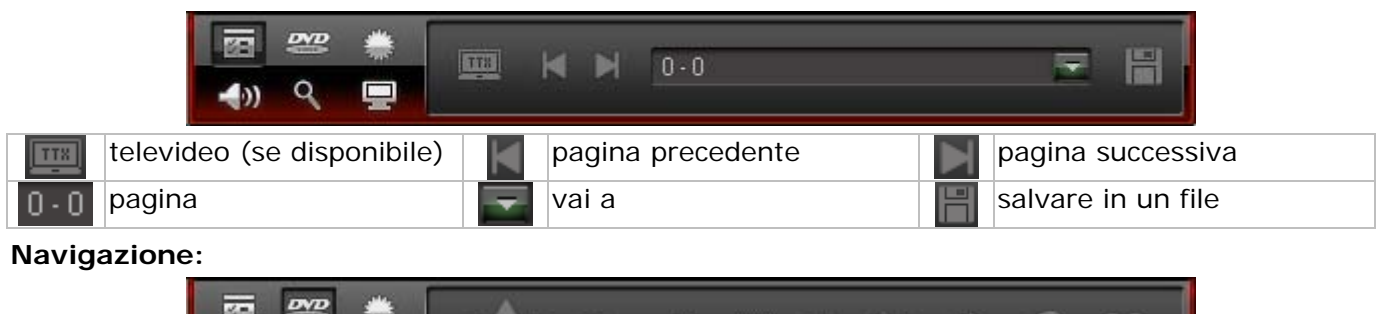

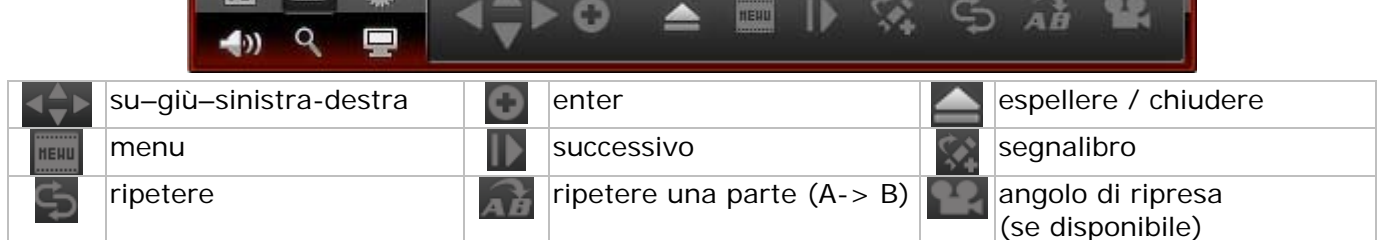

#### **Controllo Colore:**

• Muovere lo slider per impostare la luminosità, il contrasto, la saturazione e la tonalità.

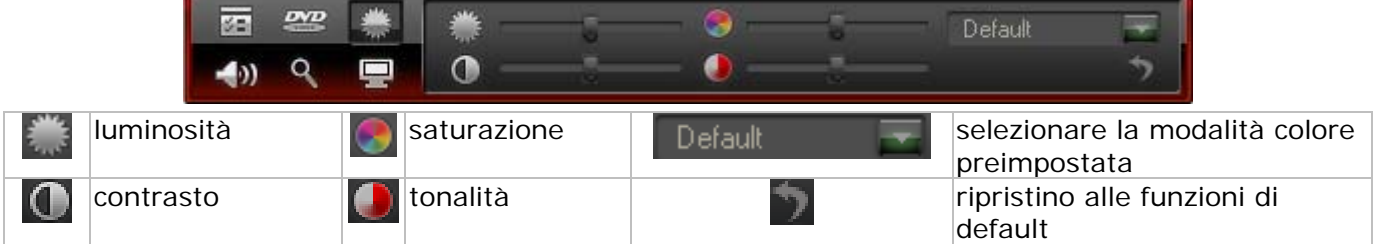

#### **Equalizzatore:**

• Selezionare una modalità audio preimpostata, attivare l'eco o l'effetto amplificato selezionando le caselle di controllo o accedendo alle impostazioni avanzate, facendo clic su

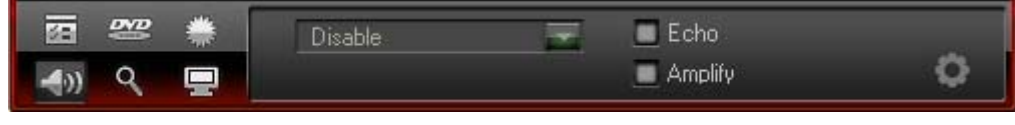

## **Controllo Zoom:**

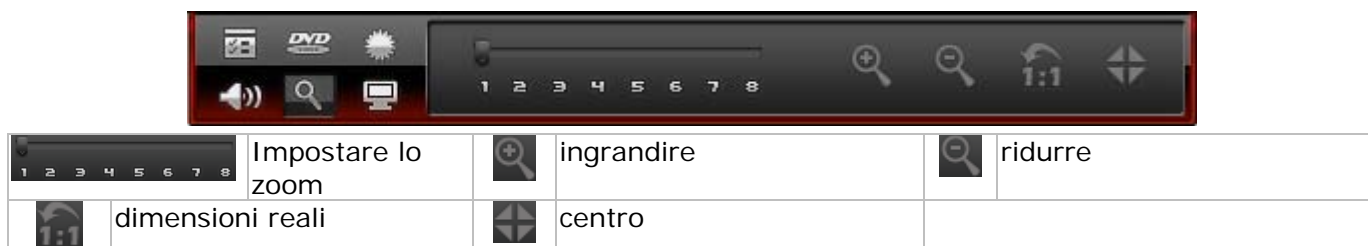

#### **Controllo dello schermo:**

• Impostare le opzioni di visualizzazione.

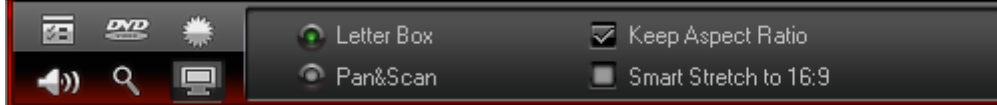

#### **8.5 Schermata EPG**

• La schermata EPG ha 4 sottomenu:

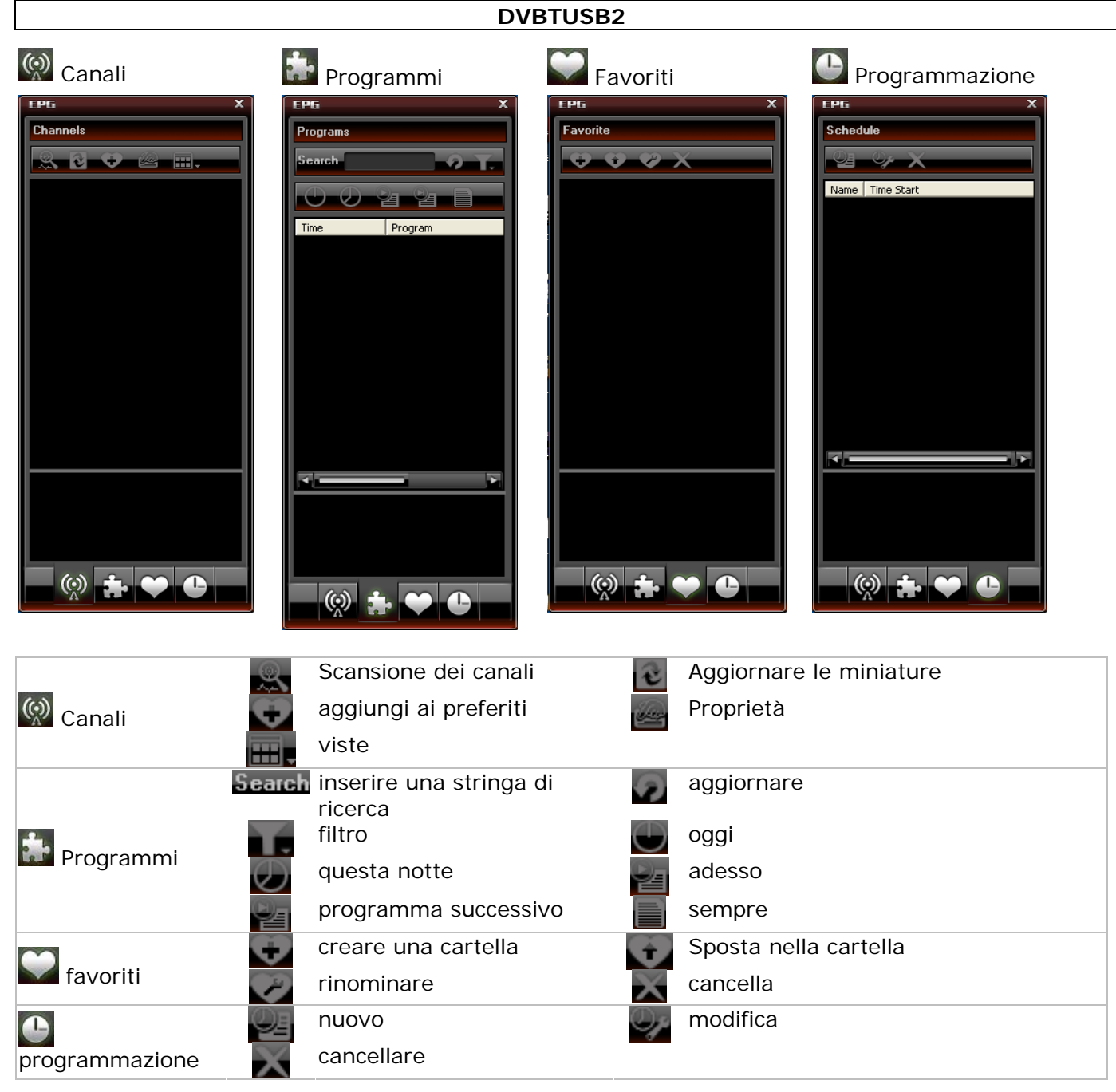

# **9. Utilizzo del software**

#### **Guardare un canale TV / ascoltare una stazione radio.**

- Aprire la schermata EPG **[8.5]**, cliccando sul tasto EPG nel pannello di controllo.
- Selezionare il sottomenu del canale e fare doppio click sul canale desiderato. Questo può essere un canale TV o radio. L'uscita TV è mostrata sullo schermo principale, per le stazioni radio viene visualizzato un effetto multi-colore in sincronia con la musica.
- Premere il pulsante  $\leq$  o  $\geq$  nel pannello di controllo per passare al canale precedente o successivo. Premere il pulsante browse (**WH**) per aprire una lista di canali.
- Fare click **D** per riprendere la riproduzione dell'ultimo canale visualizzato.
- Fare click per selezionare i sottotitoli (se disponibili).
- Fare click **P** per selezionare l'audio desiderato (se disponibile).
- Per selezionare il televideo, per prima cosa aprire il pannello di controllo avanzato ( ), aprire la finestra di controllo DTV ( $\Box$ ) e cliccare sull'icona del televideo (
- **Nota:** la disponibilità del televideo dipende dalla stazione di trasmissione.
- Timeshift è usato per mettere in pausa un programma. In primo luogo impostare la dimensione del buffer del TimeShift nelle impostazioni DTV (tramite le opzioni **89.2**, tab DTV). Fare click su **lui** per mettere in pausa mentre la registrazione prosegue. Fare nuovamente click su **lui** per continuare a vedere il programma. Fare due volte click su  $\square$  per fermare TimeShift e ritornare alla visione live.
- Per iniziare a registrare uno spettacolo dal vivo, fare clic sul pulsante di registrazione . Il pannello mobile ( ) si apre (vedi **§8.3**). I file vengono registrati nel formato MPEG2 o MP3.

**Nota:** impostare la directory di registrazione e il formato dei file tramite le opzioni ( **§8.2**, tab Video).

• Per avere una panoramica di tutti i programmi in onda, aprire la finestra EPG (Guida Elettronica ai

Programmi) cliccando sul pulsante EPG (vedi **§8.5**).

- Nel menu EPG, vai alla programmazione  $\Box$ . Selezionare un canale e cliccare su "crea attività"  $\blacktriangleright$  per aprire la finestra di configurazione dell'attività. Impostare data, ora e durata per questa attività. **Nota:** il PC deve essere acceso o in standby per eseguire l'operazione pianificata. Utilizzare il menu favoriti **nella schermata EPG per accedere direttamente ai programmi preferiti. Gestire i preferiti** nella stessa finestra.
- Aprire il pannello mobile ( $\Box$ ) e passare alla visualizzazione cattura ( $\Box$ ) per prendere e gestire le foto. Le foto di default sono memorizzate in 'My Pictures', e numerate in sequenza come file .bmp.

## **10. Risoluzione dei problemi**

• Cancellazione di un canale salvato:

o Uscire da BlazeDTV, individuare "DVB\_T.gsl" nella cartella di installazione ed eliminarlo.

- Nessun canale trovato:
	- o ampliare la gamma di frequenza.
	- o Impostazione della frequenza (controllare le frequenze di trasmissione locali).
	- o modificare i parametri nella casella impostazioni avanzate.
	- o controllare i collegamenti dell'antenna e riposizionarla.
- Assenza di riproduzione
	- il canale selezionato non ha alcun flusso di dati. Controllare l'orologio nel pannello di controllo, quando non funziona non c'è flusso di dati.

### **11. Specifiche Tecniche**

![](_page_11_Picture_347.jpeg)

**Utilizzare questo dispositivo solo con accessori originali. In nessun caso Velleman nv e i suoi rivenditori possono essere ritenuti responsabili di danni o lesioni derivanti da un uso improprio o errato di questo dispositivo. Per maggiori informazioni su questo prodotto e l'ultima versione di questo manuale, si prega di visitare il nostro sito www.velleman.eu. Le informazioni contenute in questo manuale sono soggette a modifiche senza preavviso.** 

#### **© NOTA LEGALE**

**Questo manuale è protetto dai diritti di proprietà intellettuale di Velleman nv.** Non è possibile riprodurre, duplicare e distribuire liberamente questo manuale indipendentemente o come parte di un pacchetto in formato elettronico e/o stampato senza l'autorizzazione esplicita di Velleman nv.

#### **Garanzia di Qualità Velleman®**

Velleman® ha oltre 35 anni di esperienza nel mondo dell'elettronica e distribuisce i suoi prodotti in oltre 85 paesi. Tutti i nostri prodotti soddisfano rigorosi requisiti di qualità e rispettano le disposizioni giuridiche dell'Unione europea. Al fine di garantire la massima qualità, i nostri prodotti vengono regolarmente sottoposti ad ulteriori controlli, effettuati sia da un reparto interno di qualità che da organizzazioni esterne specializzate. Se, nonostante tutti questi accorgimenti, dovessero sorgere dei problemi, si prega di fare appello alla garanzia prevista (vedi condizioni generali di garanzia).

#### **Condizioni generali di garanzia per i prodotti di consumo:**

• Questo prodotto è garantito per il periodo stabilito dalle vigenti norme legislative, a decorrere dalla data di acquisto, contro i difetti di

materiale o di fabbricazione. La garanzia è valida solamente se l'unità è accompagnata dal documento d'acquisto originale. • Futura Elettronica provvederà, in conformità con la presente garanzia (fatto salvo quanto previsto dalla legge applicabile), a eliminare i difetti mediante la riparazione o, qualora Futura Elettronica lo ritenesse necessario, alla sostituzione dei componenti difettosi o del prodotto stesso con un altro avente identiche caratteristiche.

• Le spese di spedizione o riconsegna del prodotto sono a carico del cliente.

• La garanzia decade nel caso di uso improprio, manomissione o installazione non corretta dell'apparecchio o se il difetto di conformità non viene denunciato entro un termine di 2 mesi dalla data in cui si è scoperto il difetto.

• Il venditore non è ritenuto responsabile dei danni derivanti dall'uso improprio del dispositivo.

• L'apparecchio deve essere rispedito con l'imballaggio originale; non si assumono responsabilità per danni derivanti dal trasporto.

• Il prodotto deve essere accompagnato da un'etichetta riportante i propri dati personali e un recapito telefonico; è necessario inoltre allegare copia dello scontrino fiscale o della fattura attestante la data dell'acquisto.

#### **L'eventuale riparazione sarà a pagamento se:**

• Sono scaduti i tempi previsti.

- Non viene fornito un documento comprovante la data d'acquisto.
- Non è visibile sull'apparecchio il numero di serie.

• L'unità è stata usata oltre i limiti consentiti, è stata modificata, installata impropriamente, è stata aperta o manomessa.

Distribuito da: FUTURA ELETTRONICA SRL Via Adige, 11 ‐ 21013 Gallarate (VA) Tel. 0331‐799775 Fax. 0331‐792287 web site: www.futurashop.it info tecniche: supporto@futurel.com Aggiornamento: 25/11/2011